## **\_TN\_Java\_Firefox**

If you see the Allow ...testnav.com to run "Java"? notification, when you start TestNav or App Check:

1. Click **Allow:**

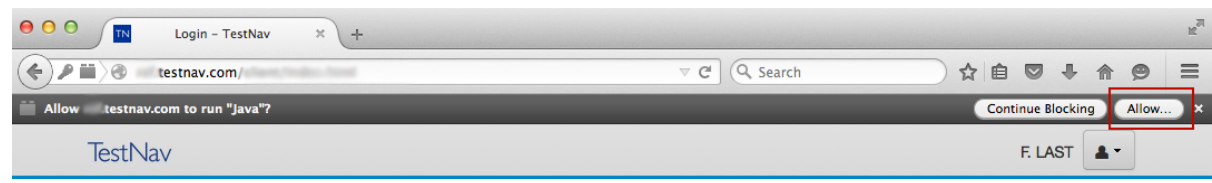

2. The next notification appears to the left of the address bar. Click **Allow and Remember**:

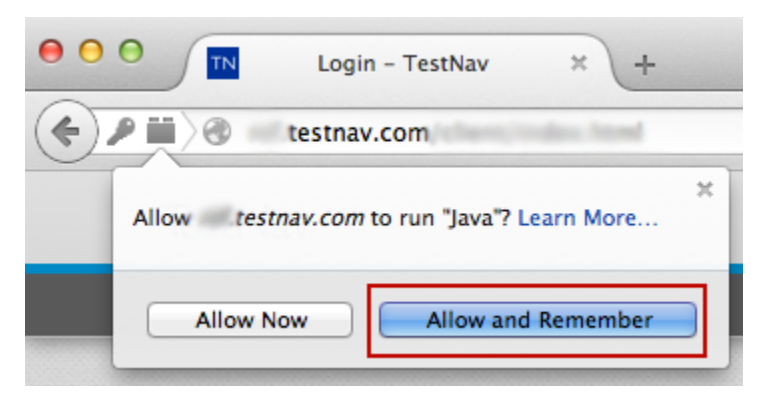